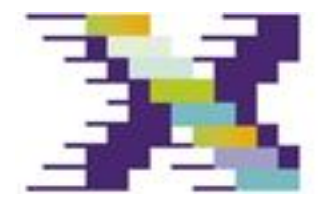

NEXT ERATION RASTRUCTURES

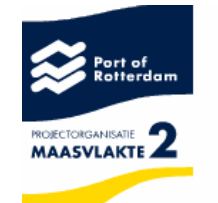

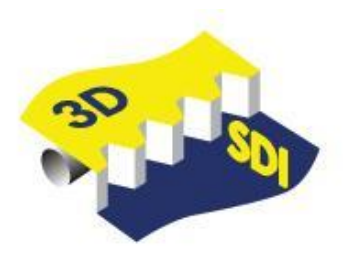

### **Integration of GIS and BIM**

Sisi Zlatanova, TUDelft Jacob Beetz, TUe Anne Jan Boersma, Albert Mulder, Port Rotterdam Joris Goos, City of Rotterdam

## Large infrastructure projects

- Large spectrum of objects (GIS BIM)
- Many actors: public and private stakeholders, companies and other institutions
- Current 2D systems are confronted with available 3D data and BIM

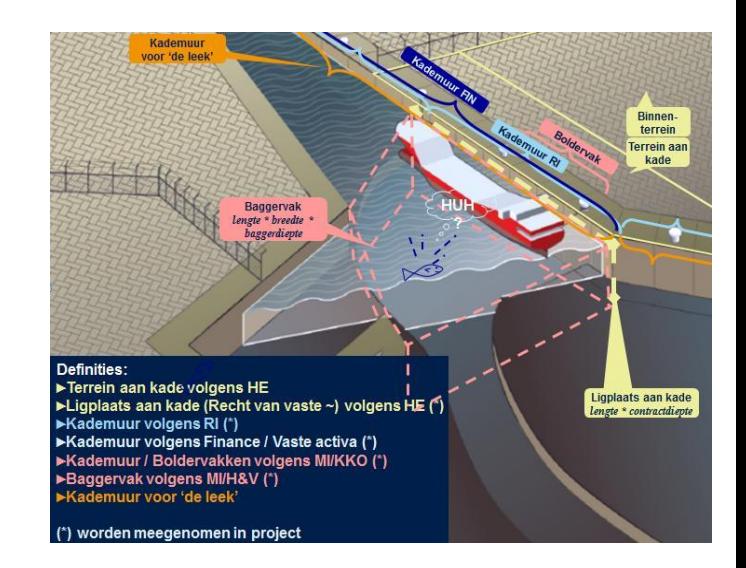

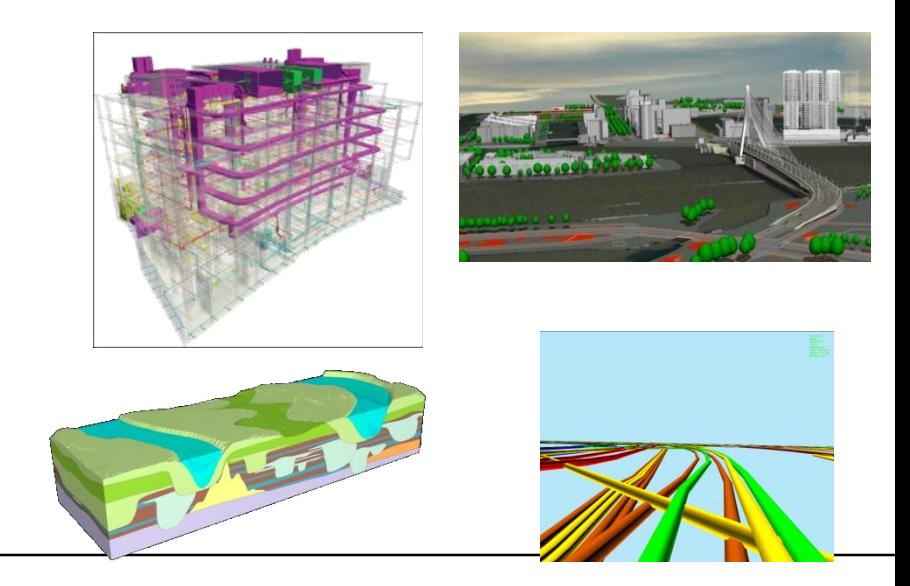

### Above, below, on surface

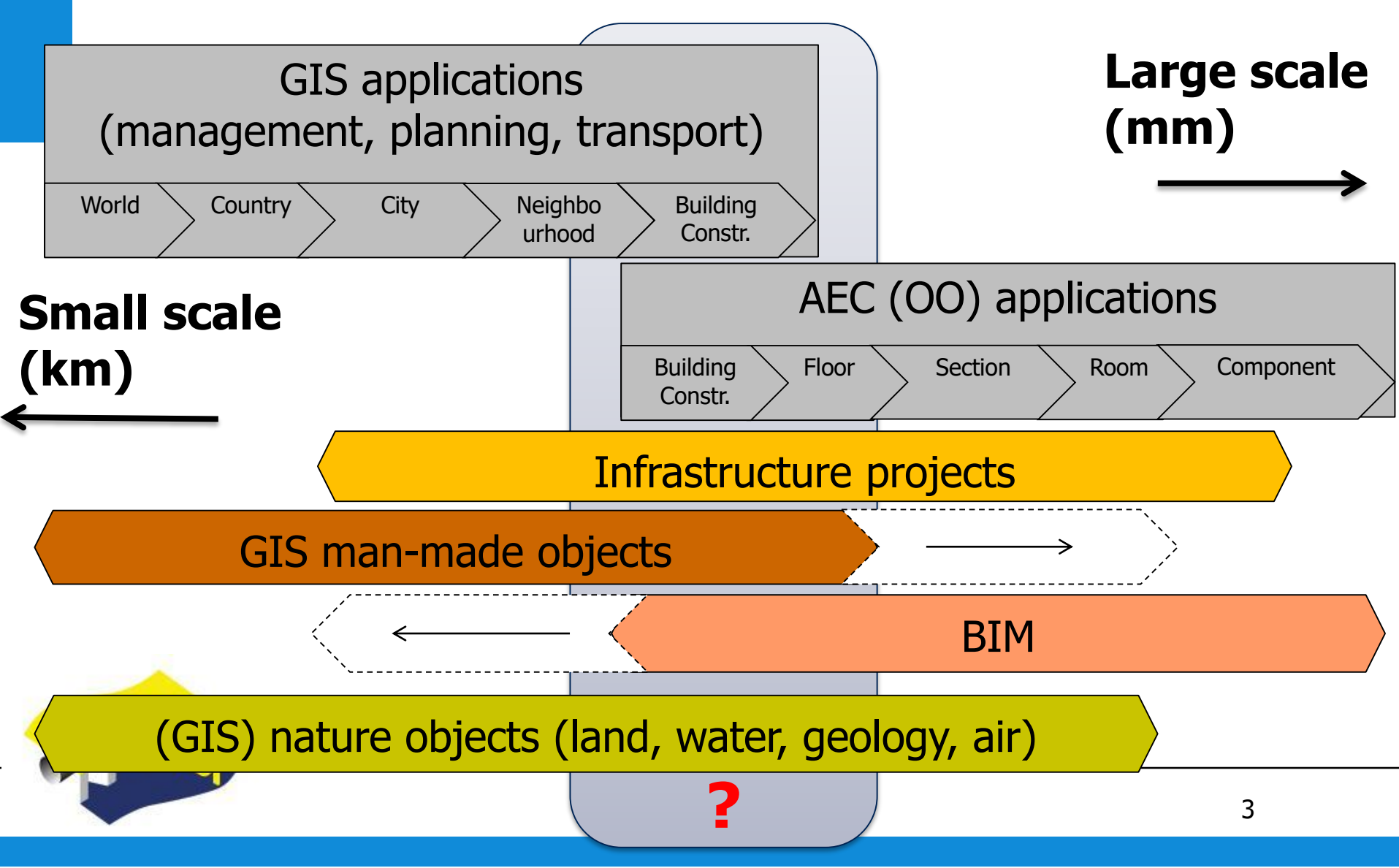

### Many different standards

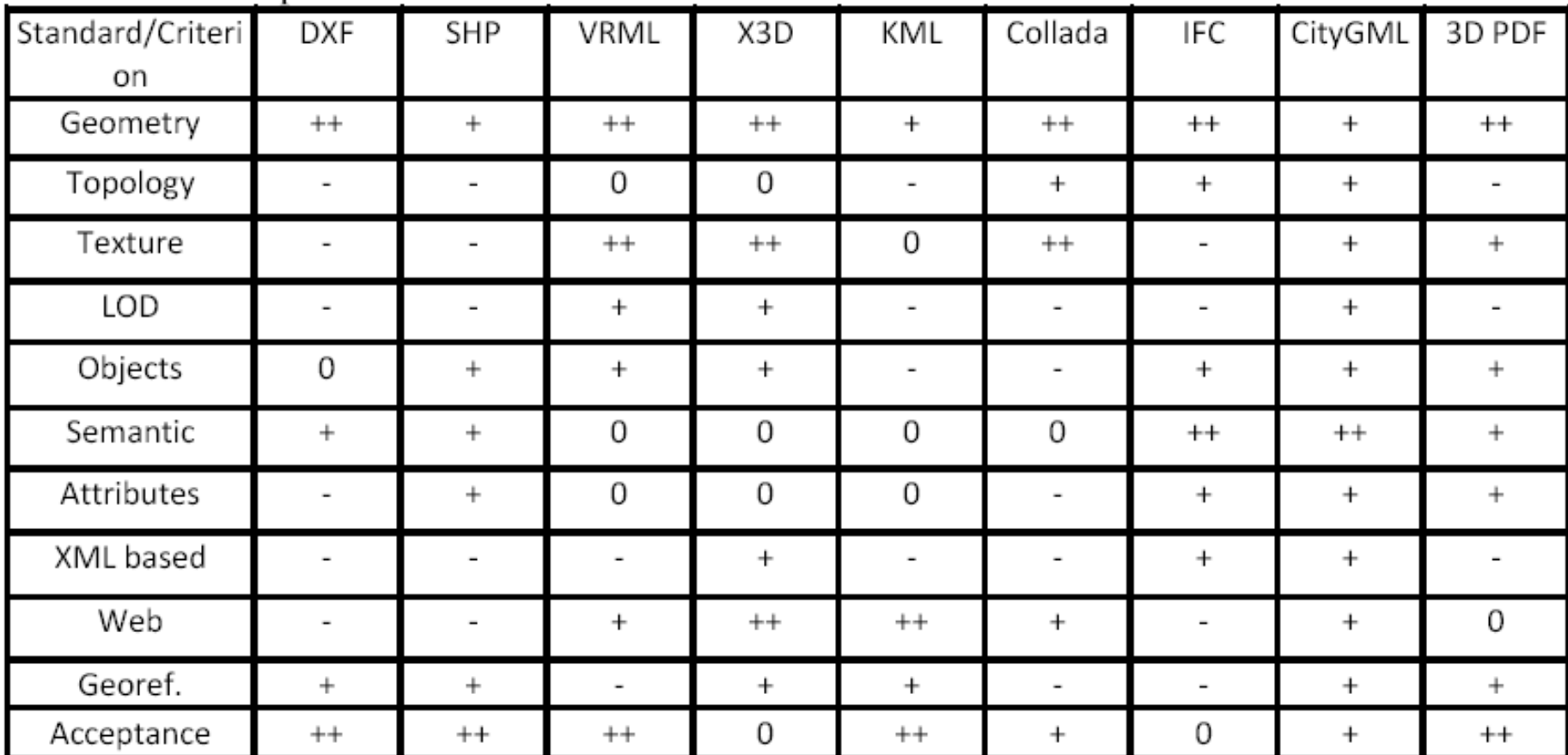

#### Table 2: Comparison of 3D standards

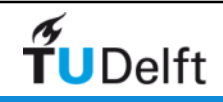

**++strong support; +weak support; 0 possible but difficult; -is not supported** 

### Port of Rotterdam: from 2D to 3D

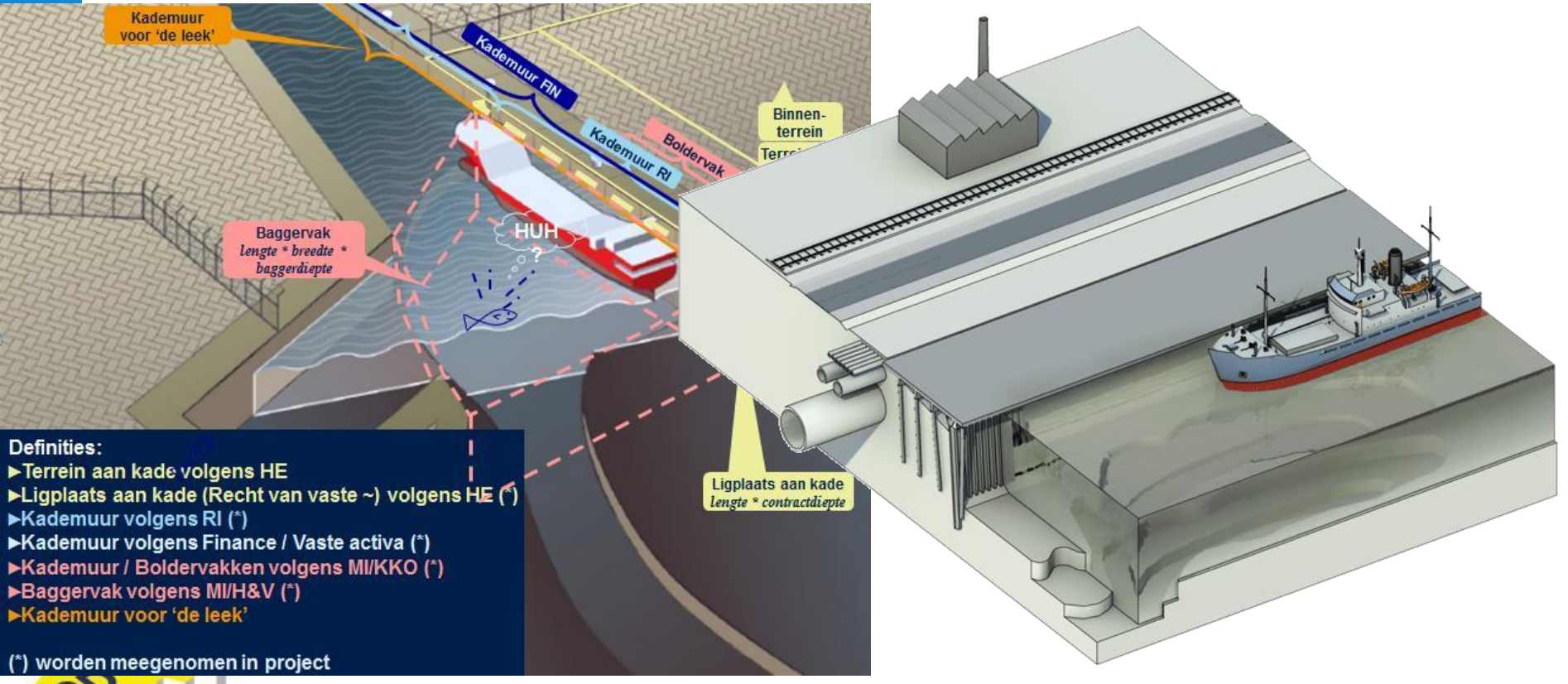

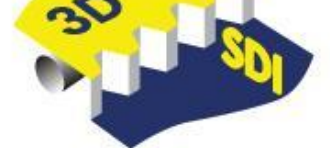

### Main goal: 3D information model

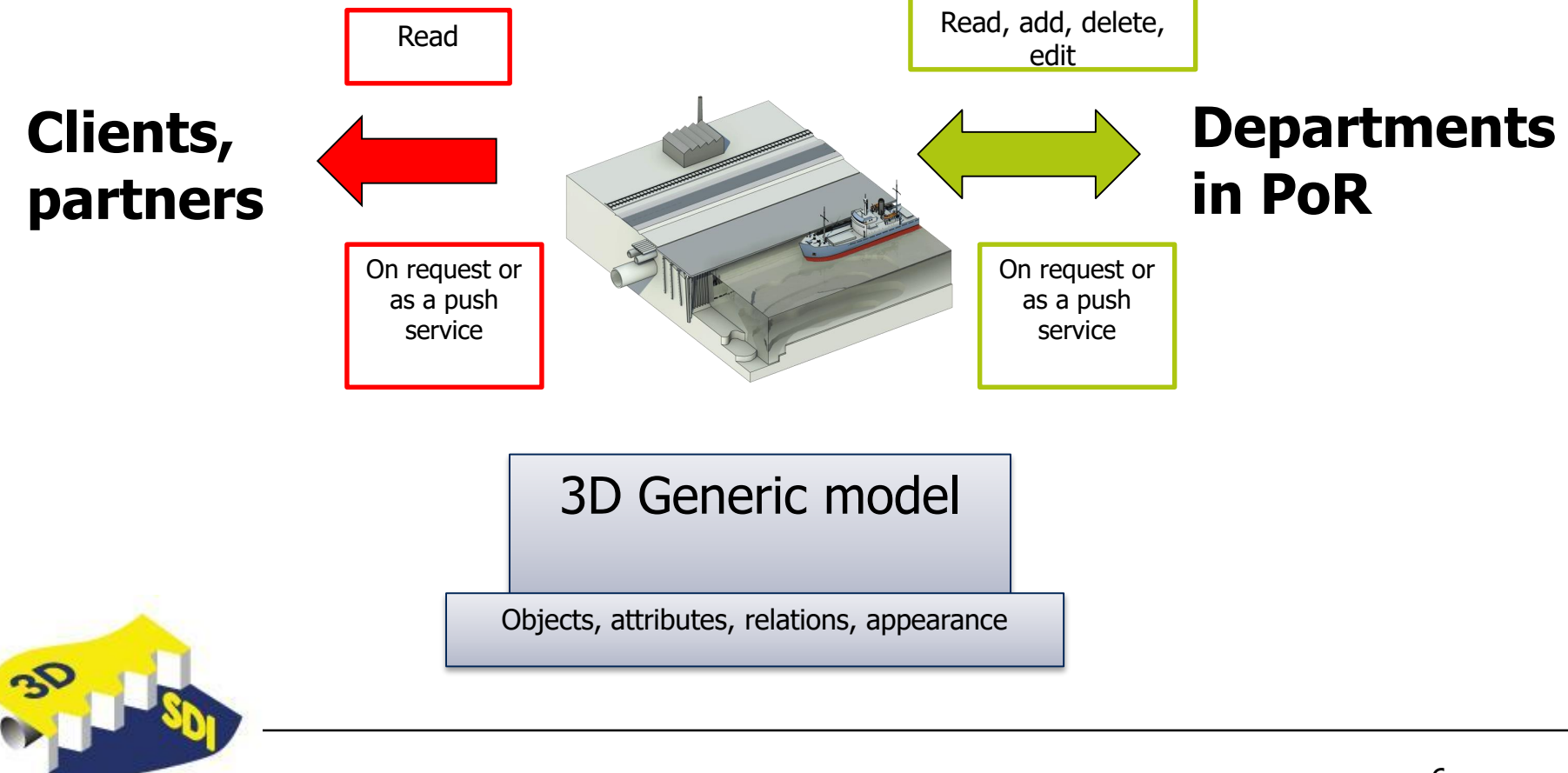

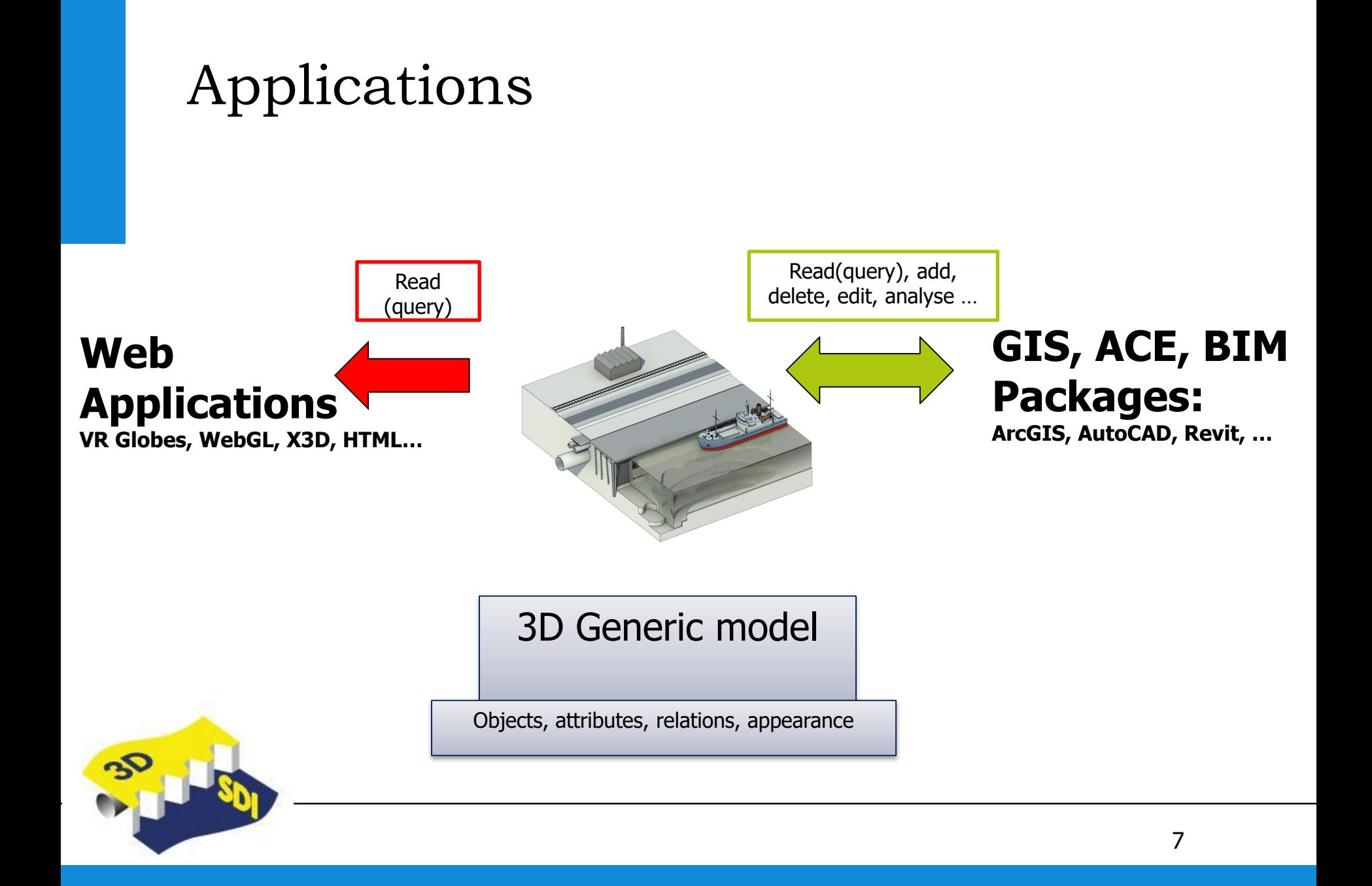

### Advise on 3D SDI: interfaces

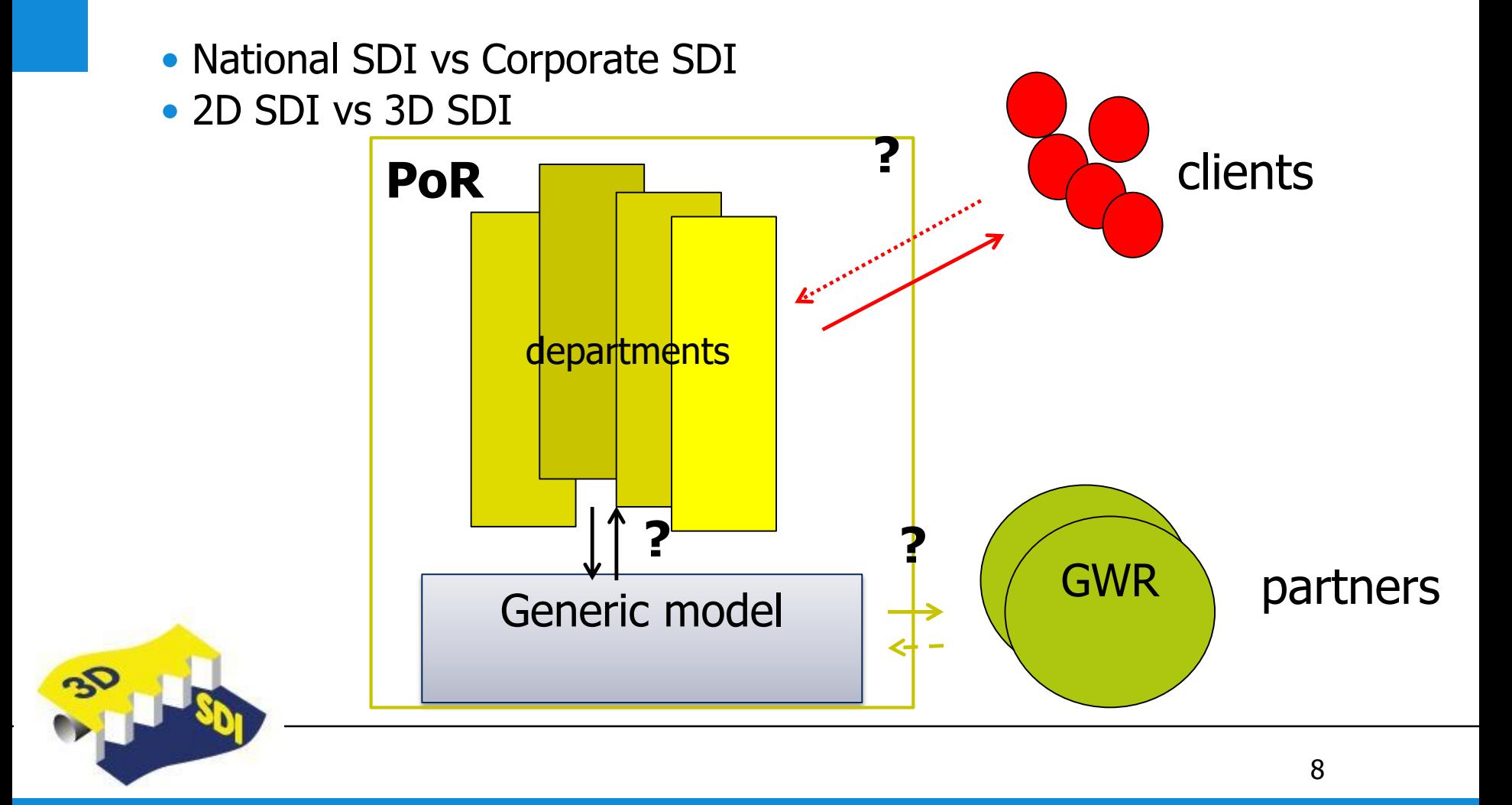

### 3D Model: principles

- Define an object only once
- Re-use of existing standards (GIS and BIM) for objects that are already specified
- Define new objects if not available
- Consider national and international tendencies (OGC, buildingSMART, Web3D)
- Intelligent objects

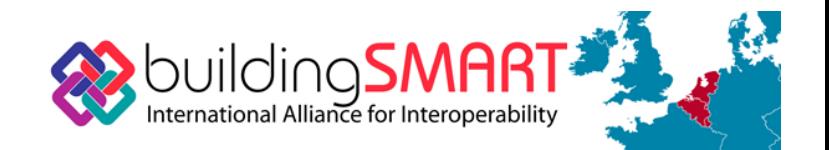

 $web$ **3D** CONSORTIUM

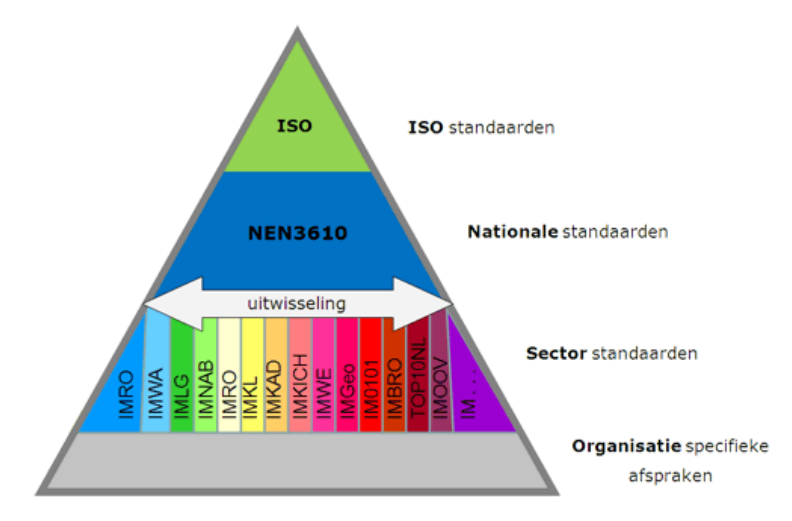

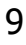

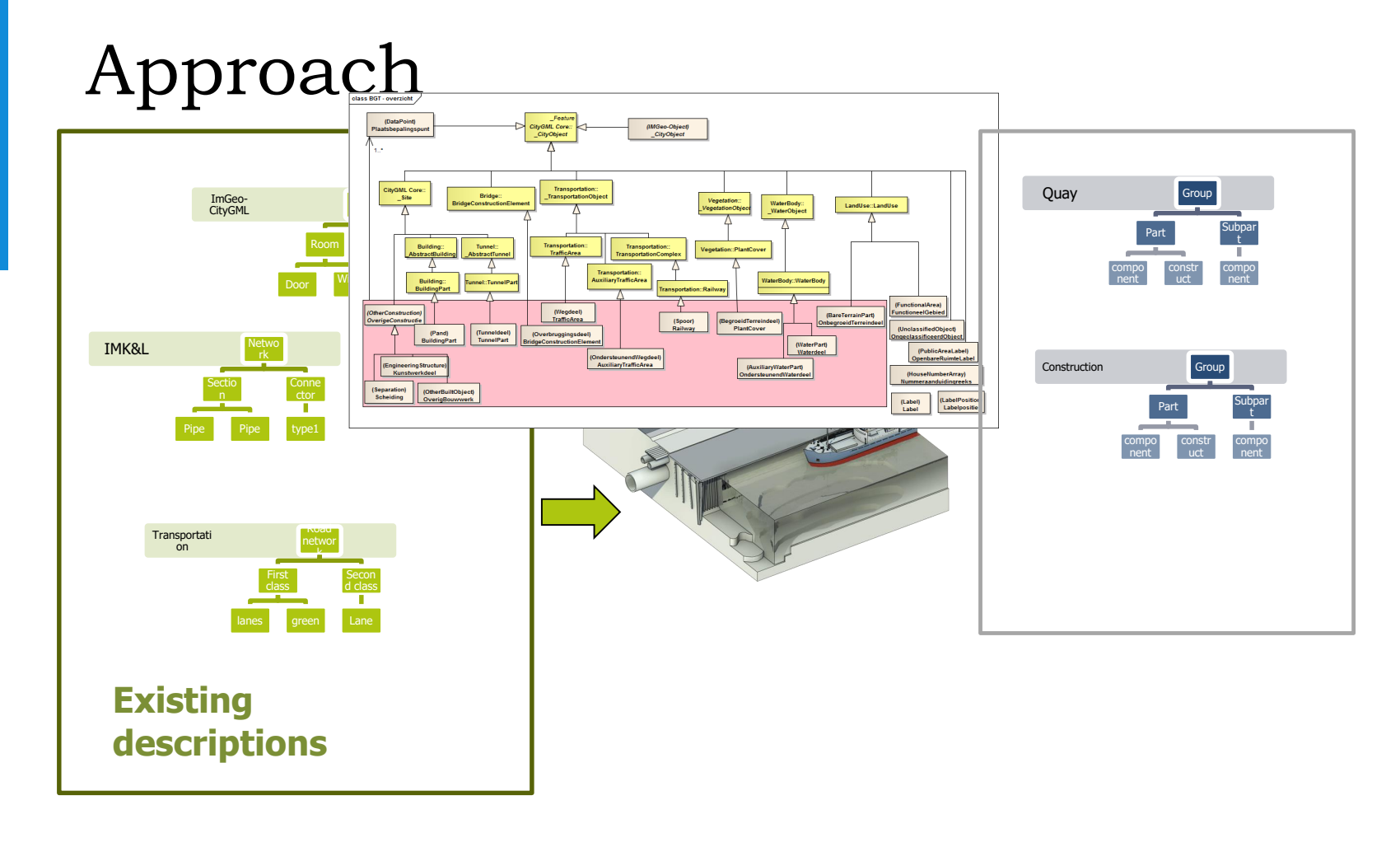

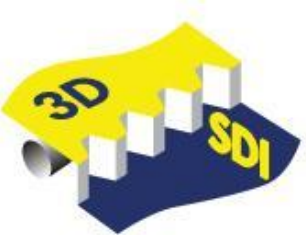

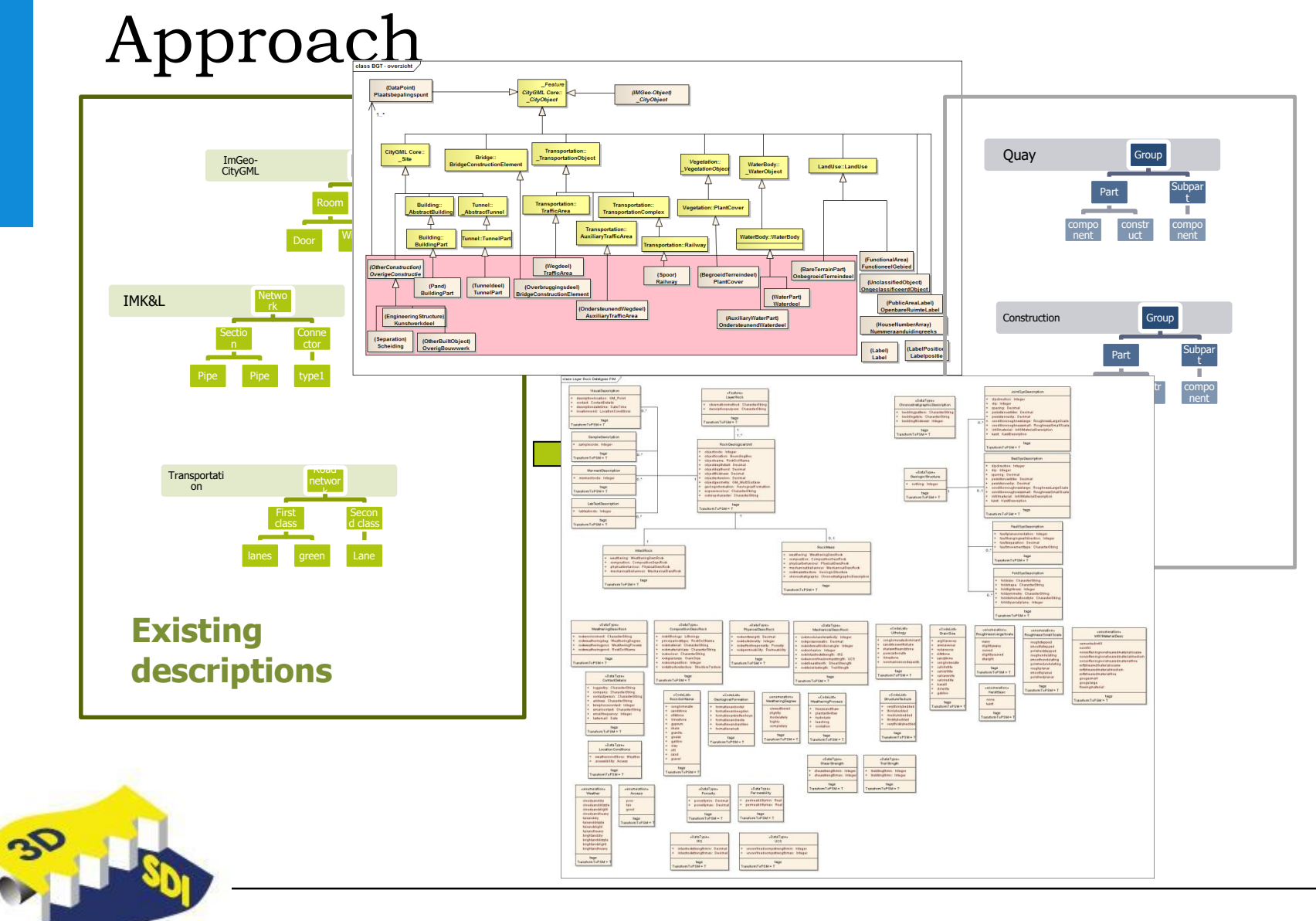

11

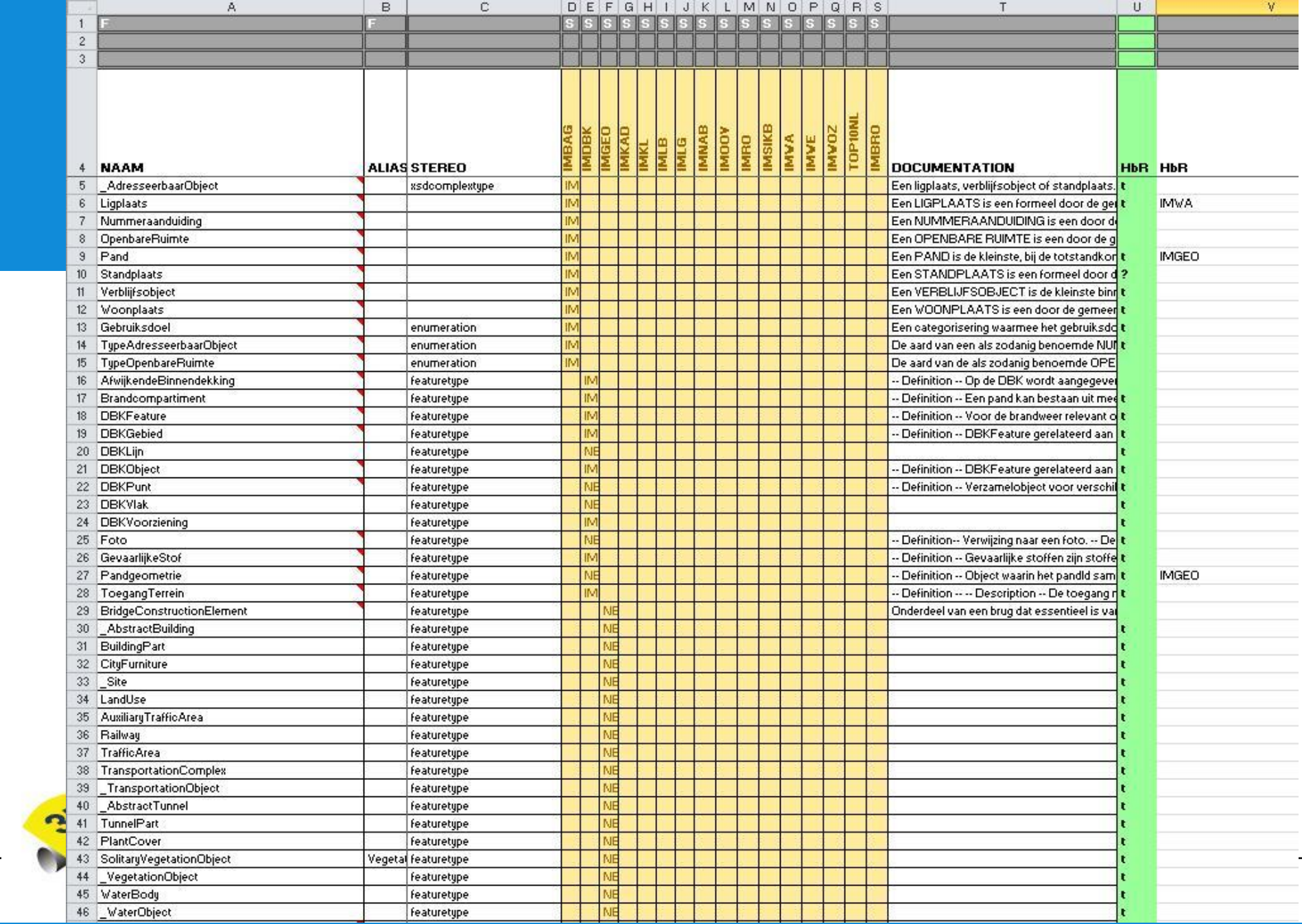

### Definition of IfcQuay

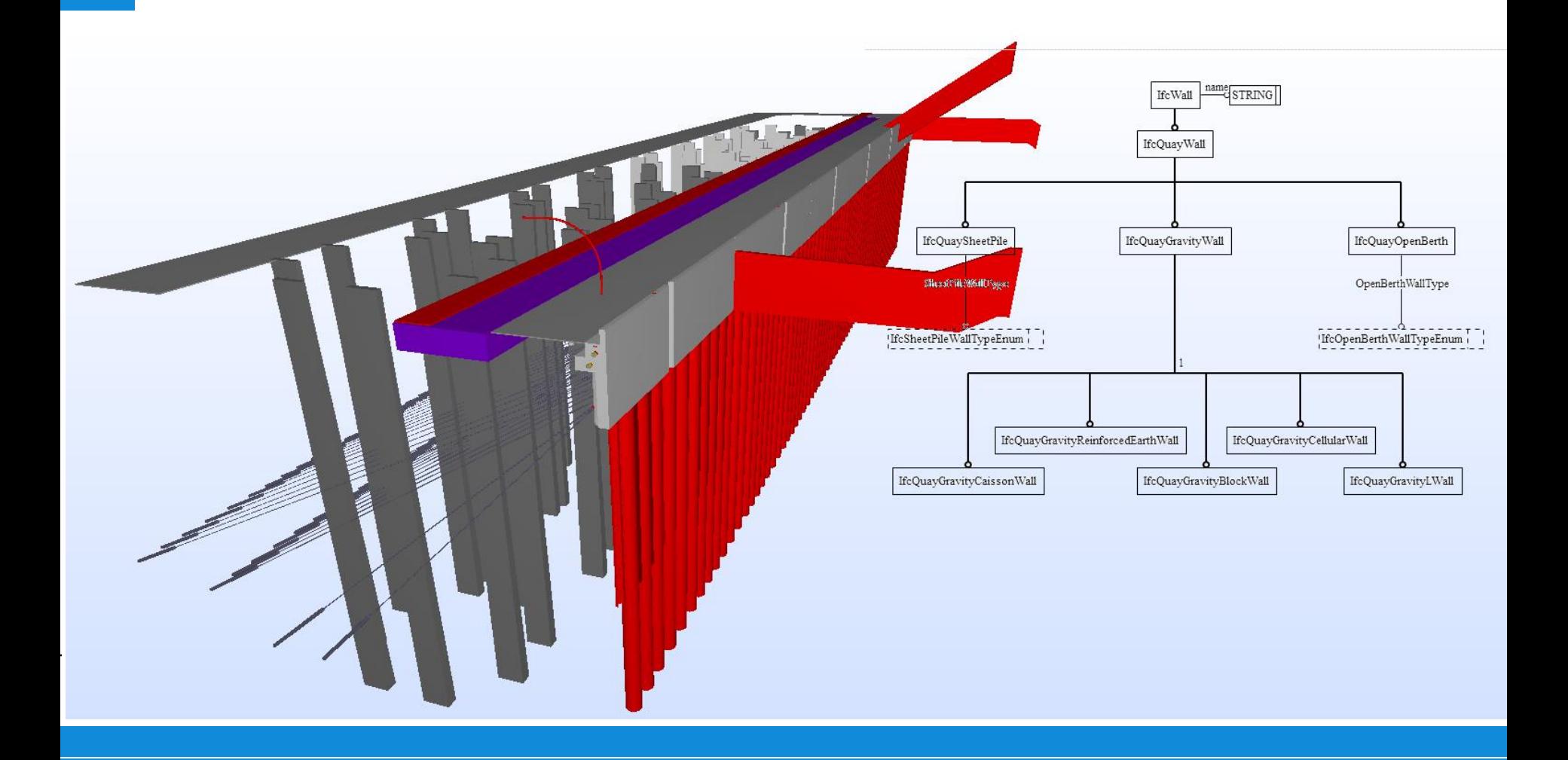

### **IfcQuay**

- •Industry Foundation Classes (IFC) standard (BIM) •Only Civil Engineering domain model up to now: Bridge (IfcBridge)
- •This project adds a domain model for quays and quay walls •world-wide only project
- •Lots of interest from 3rd parties already

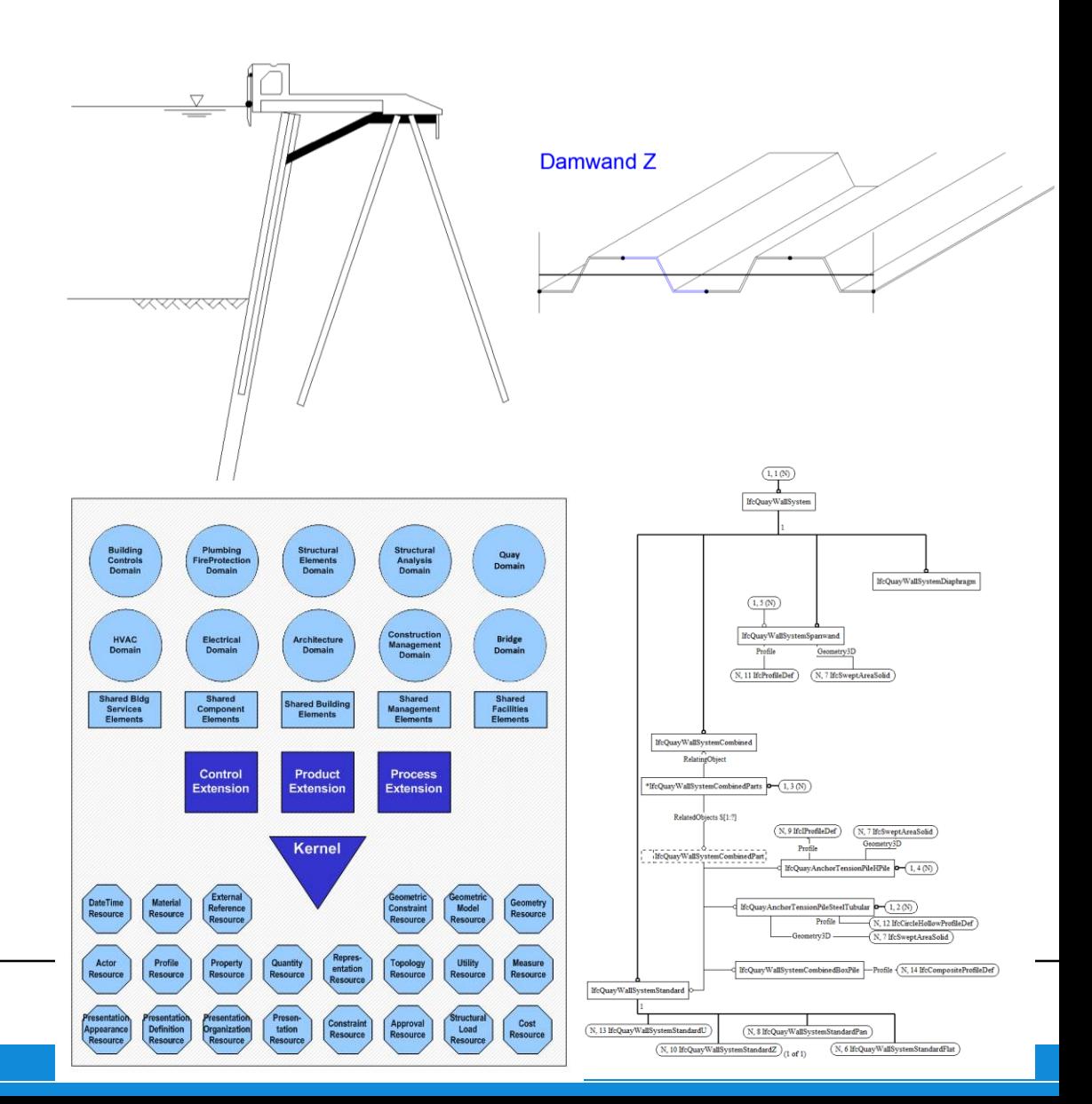

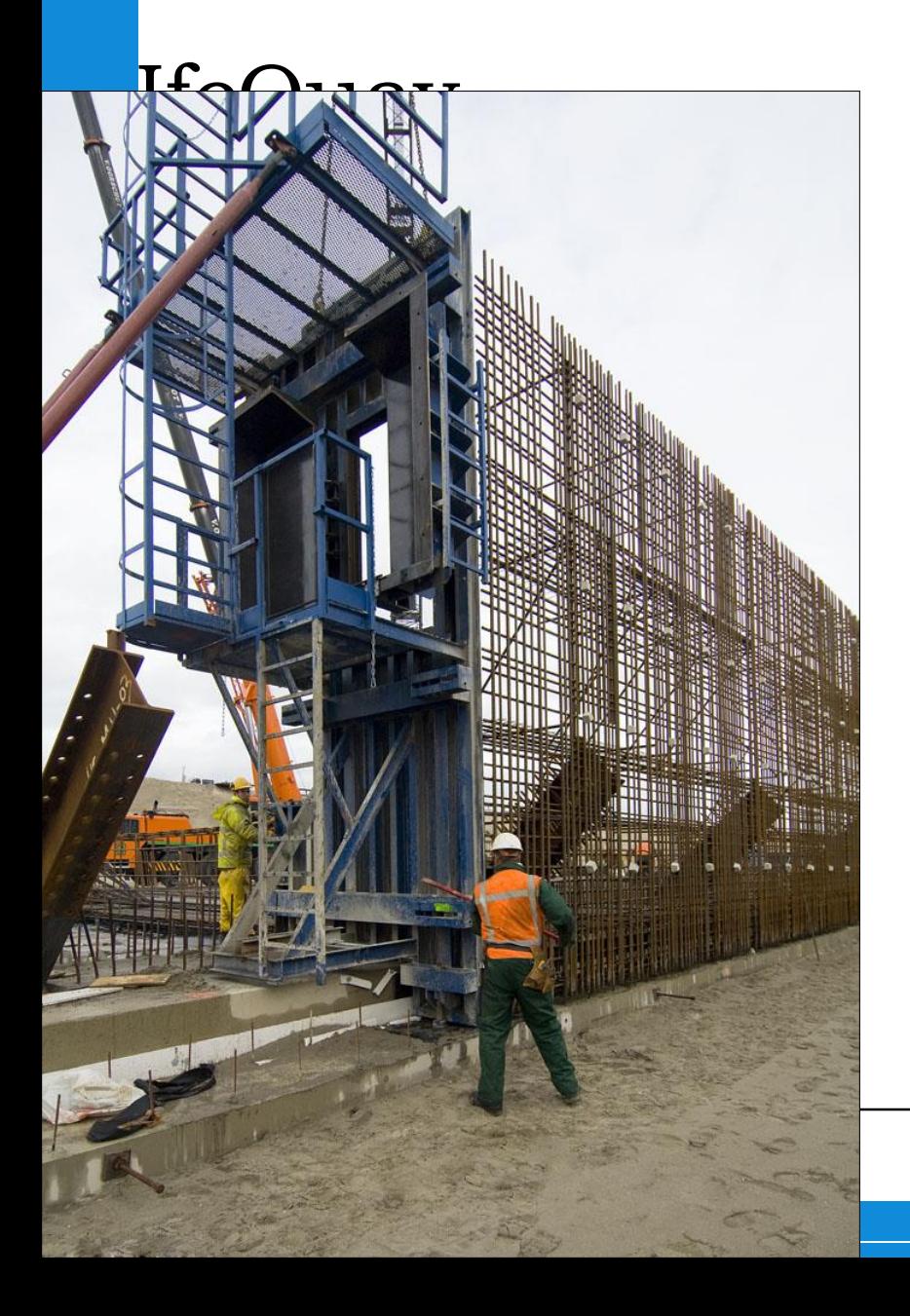

#### Roadmap

- •Initial model schema ISO 10303-11 created
- •Initial implementation for creation and visualization
- •coupling with GIS models taken into account on conceptual level
- •Feedback from domain experts (CE TU Delft, PoR, international community)

### WebGL demo: Mississipihaven

http://mapster.com.mx:8080/reddrop/

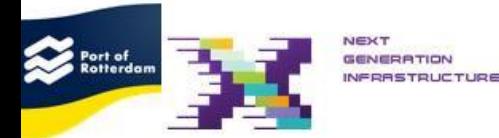

HBR: MV2 Study area demo.

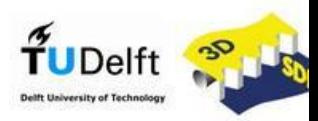

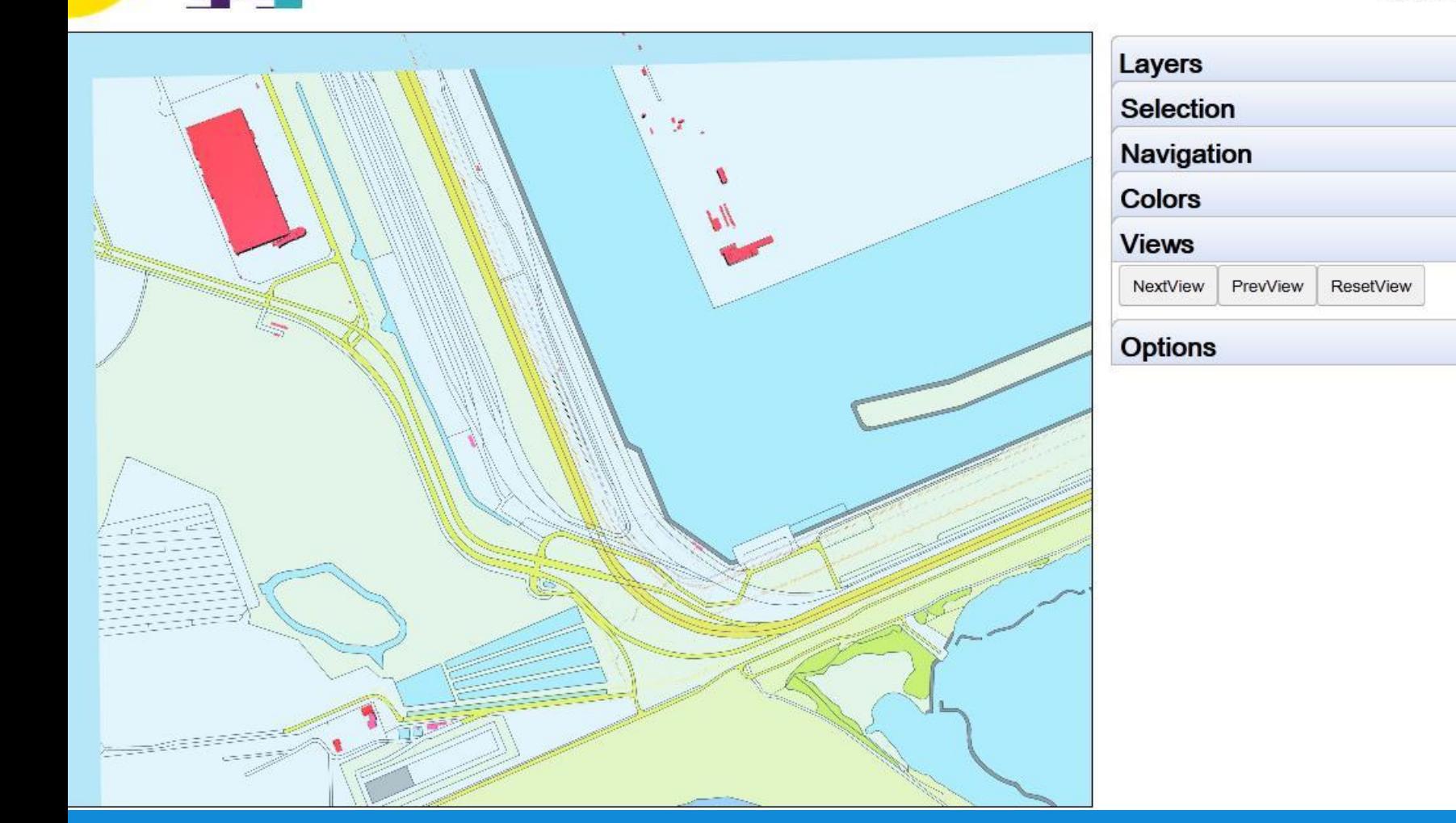

### WebGL demo: Mississipihaven http://mapster.com.mx:8080/reddrop/

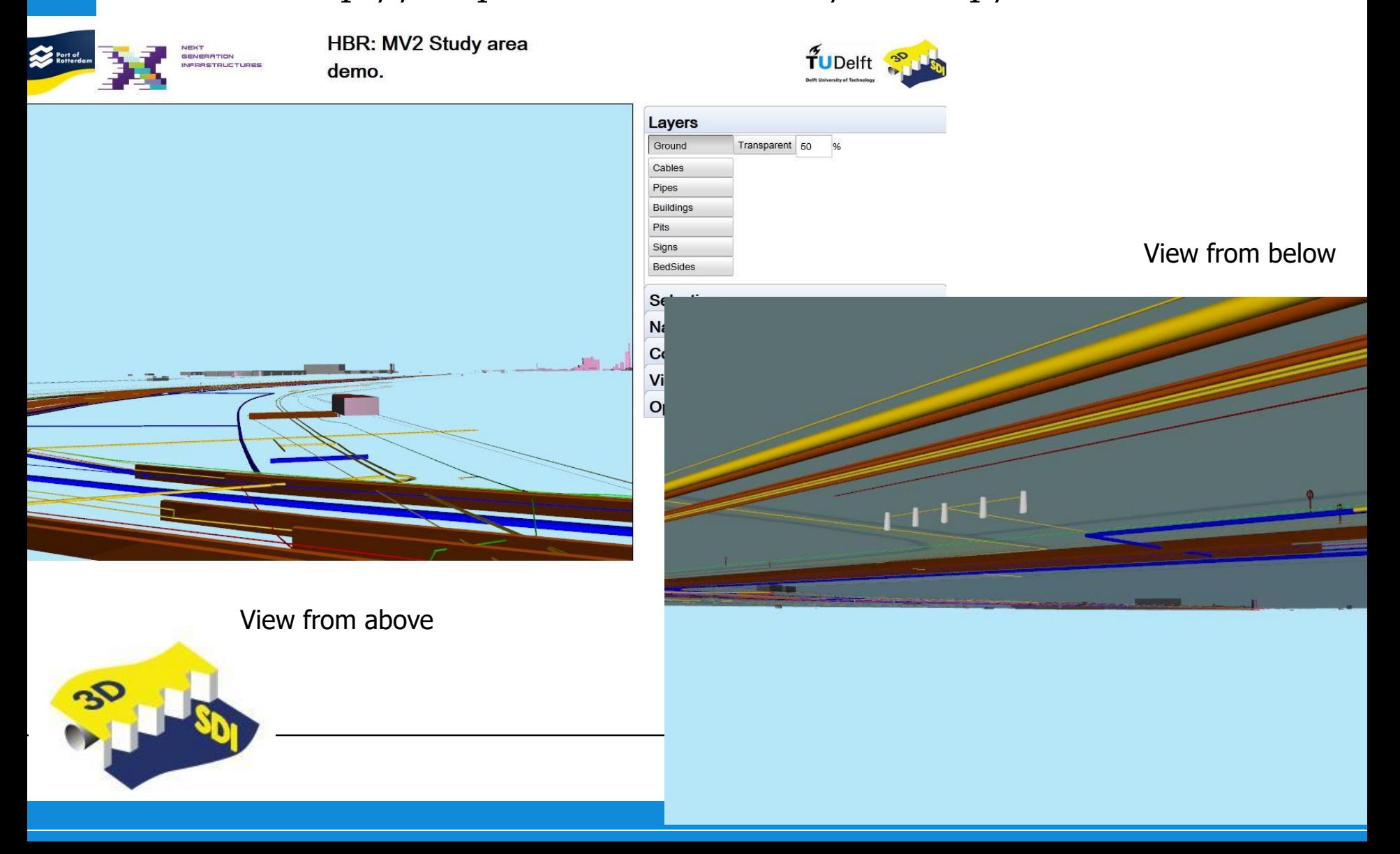

### ESRI 3D Clip and Cross section

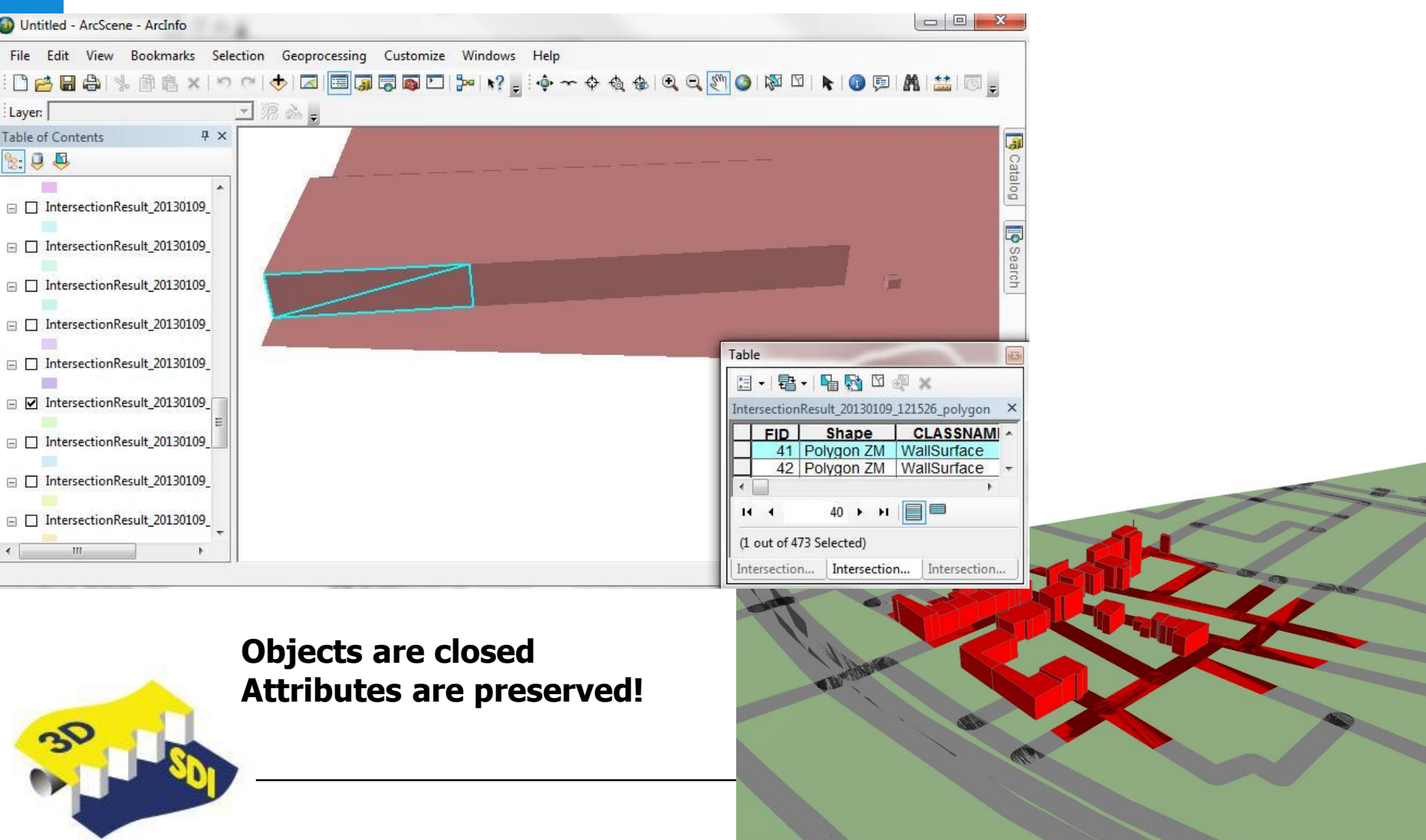

### LandXplorer: Amazonehaven

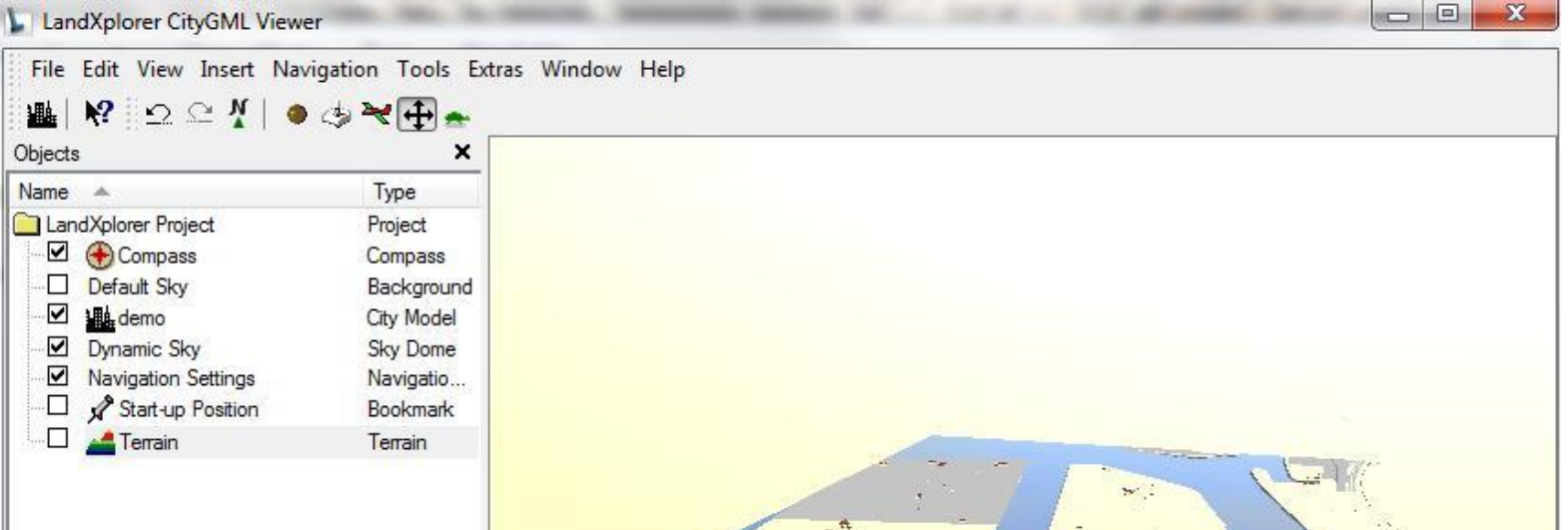

#### **All objects are mapped to CityGML concepts, exported from ESRI DB**

Hierarchy

Type

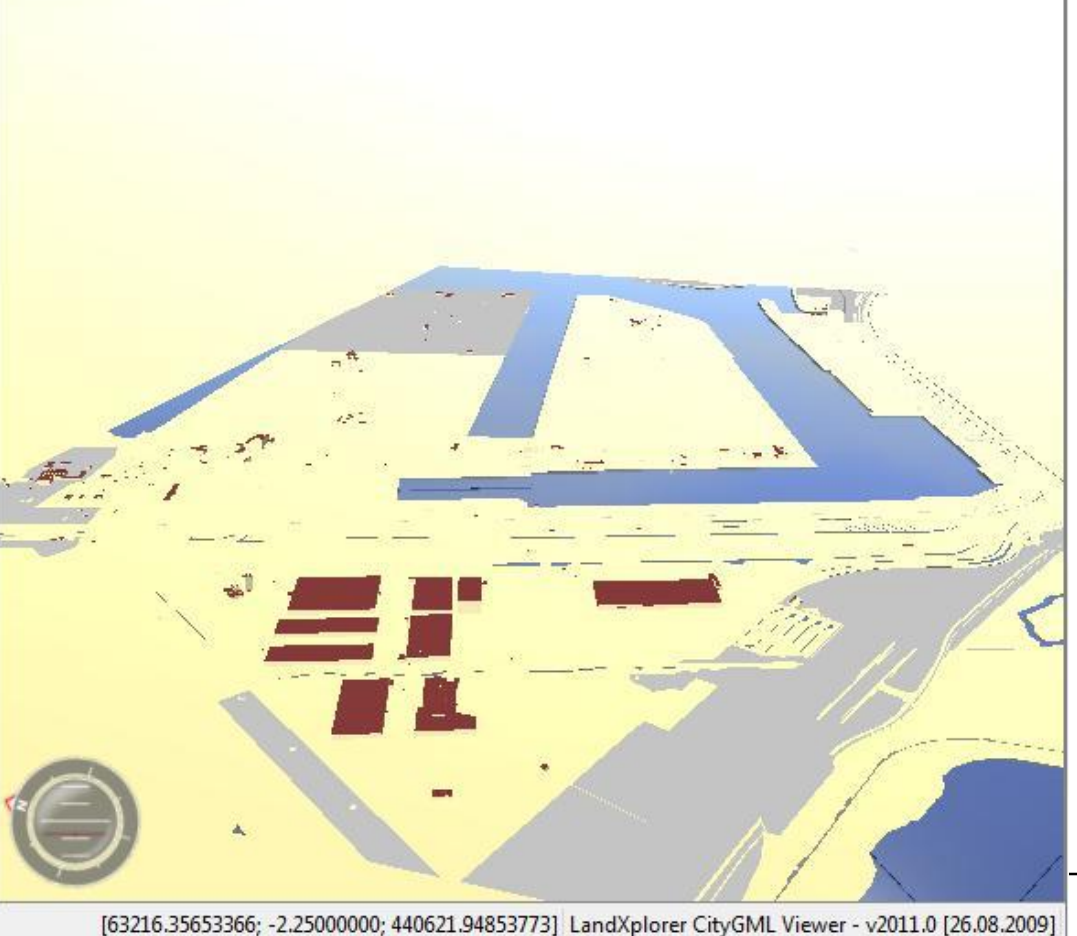

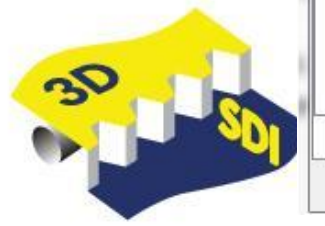

### Final demo (Flee3D): Amazonehaven

In 5 steps

- **1. Define** area for development (coordinates MinMaxBox)
- **2. Query and Clip** existing 2D data (prepare them for integration with 3D)
- **3. Query and Clip** existing 3D data and integrate with upgrated' 2D data (send to design office)
- **4. Import** design BIM model (quay Amazonehaven)
- **5. Check** the desing againts newlly queried existing 2D/3D data. Return for corrections
- **6. Export** (simplified) 3DGIS and (final) BIM of the quay

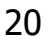

### Final demo Flare3D

nS.

#### http://www.buildingbits.nl/projecten/NGI/v10/HBR CaseSDI.html

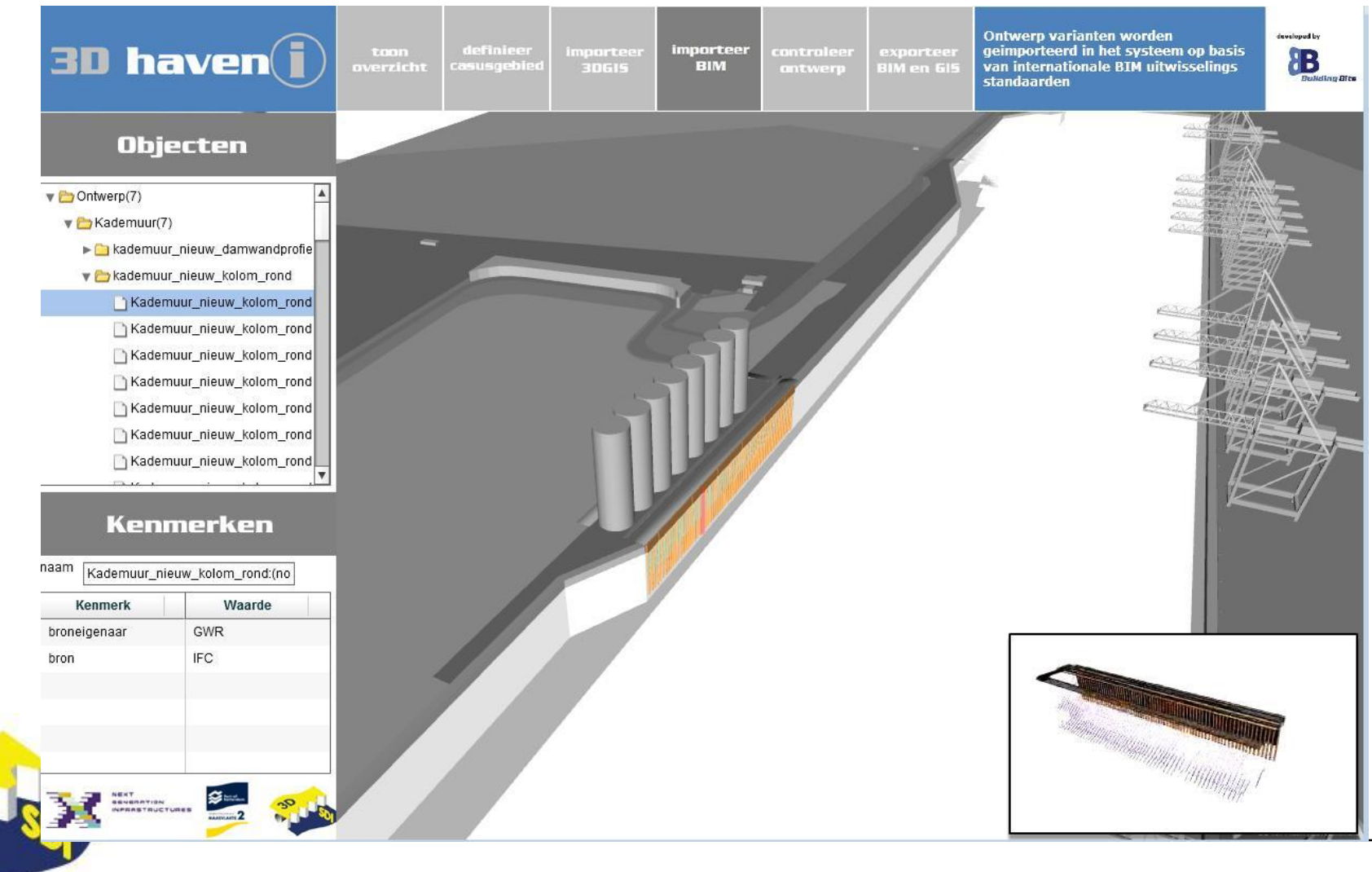

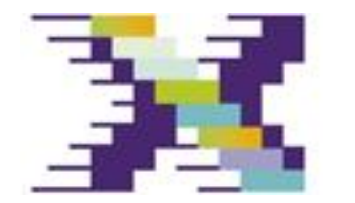

NEXT ERATION **TURES** RASTRU

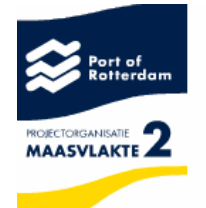

Follow the developments at:

# http://maasvlakte2-3dsdi.ddss.nl

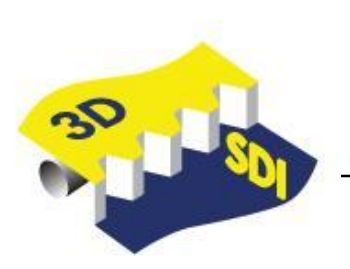